### **Prije po Prije po četka... etka...**

- $\bullet$ Upoznat ćemo se sa klijentima i serverima najkorištenijih mrežnih aplikacija kao što su telnet, ssh, ftp, web, smtp, pop3, imap, dns, dhcp...
- Objasnit ćemo pozadinu i principe funkcioniranja protokola koje te aplikacije koriste

#### **telnet**

- •telnet (TELecommunication NETwork) je mrežni protokol koji se koristi za rad na udaljenom ra čunalu.
- •Razvijen 1969. godine, ne koristi enkripciju podataka, iz sigurnosnih razloga ga sve više zamjenjuje SSH.
- •zbog jednostavnosti implementacije i zanemarivih zahtjeva za sistemskim resursima, kao metodu konfiguracije i podešavanja podržava ga mnoštvo malih mrežnih ure đaja poput ku ćnih ADSL routera, VOIP telefona, beži čnih pristupnih to čaka (AP) i sl.
- •telnet poslužitelj standardizirano sluša na TCP portu br. 23
- • on se brine samo za ostvarivanje komunikacije, nakon spajanja na port 23, na Unix sustavima on poziva program *login* koji zatim, nakon ispravnog unošenja korisničkog imena i lozinke poziva korisničku ljusku, odn. *shell*

### **primjer kori primjer kori štenja telneta tenja telneta**

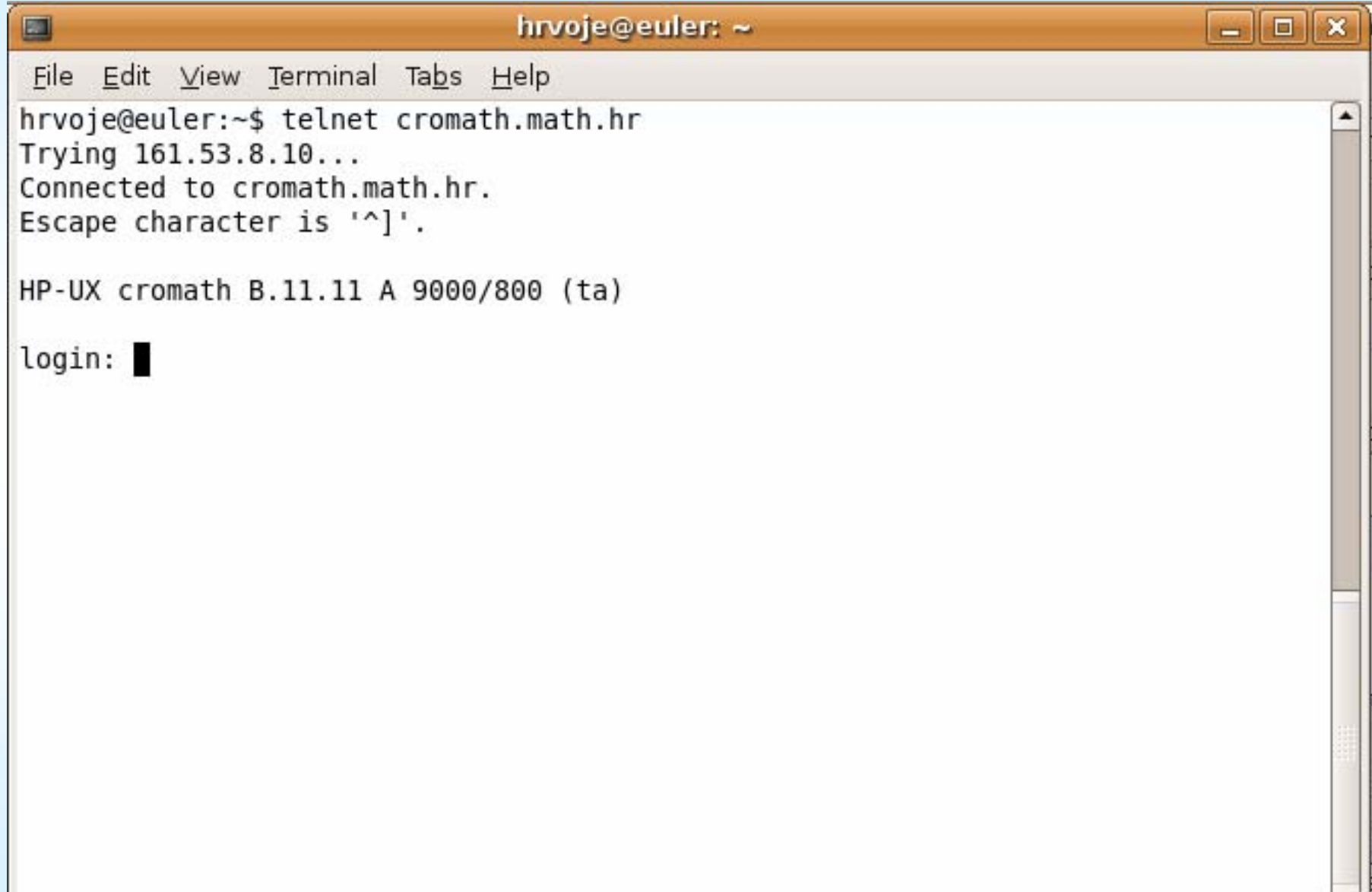

 $\mathbf{v}$ 

### **telnet**

- u o čimo liniju " Escape character is '^]' " - escape character je kombinacija tipki na tipkovnici (ctrl+]) koja nam omogu ćuje da kontrolu privremeno prebacimo s udaljenog na lokalno ra čunalo
- Na primjer, ukoliko smo prijavljeni na *cromath.math.hr*, a želimo se u tom prozoru privremeno vratiti radu na lokalnom ra čunalu bez da zatvorimo vezu sa *cromathom*, potrebno je *istovremeno* stisnuti kombinaciju tipki CTRL i ] te bi se pokazao ovakav prompt: *telnet>*
- na udaljeni sustav se vra ćate ako ne unesete nijednu naredbu ve ć samo stisnete tipku enter

## **telnet**

- sa aspekta sigurnosti korištenje telneta za prijavu i rad na udaljenom ra čunalu ne preporu čuje se
- • postoje programi, tzv. *snifferi* koji su u stanju pratiti i na pra ćenom mediju iz niza TCP paketa koji pripadaju jednoj telnet seansi rekonstruirati istu u cjelosti, saznati lozinku korisnika koji koristi telnet, kao i sve ostale lozinke koje je korisnik možda upotrijebio tijekom telnet veze
- dobra zaštita je korištenje enkripcije protokola **ssh**

### **ssh (***Secure SHell Secure SHell* **(**

- •sigurna zamjena za telnet, koristi enkripciju podataka
- •Uveden 1995
- •ssh poslužitelj na udaljenom ra čunalu standardizirano koristi port 22
- $\bullet$ koristi se kriptografija javnog klju ča za sigurnu identifikaciju udaljenog ra čunala na koje se prijavljujemo, kako bi ne bi mogao desiti slu čaj preusmjeravanja prometa na lažno ra čunalo koje glumi ono na koje se prijavljujemo
- •prilikom svake prijave koristi se novi kriptografski klju č, a razmjenjuje se putem Diffie-Helman algoritma za javnu razmjenu klju čeva
- $\bullet$  k o ris t e s e M A C – *message authentication codes,* kriptografsko potpisivanje paketa kako bi se onemogu ćilo njihovo "snimanje" i naknadno reproduciranje
- •Pojednostavljeni postupak prijave izgleda ovako:
	- Klijent se pomo ću ssh programa spaja na port 22 na odredišnom ra čunalu gdje sluša ssh poslužitelj
	- Generira se klju č koji će biti korišten za šifriranje te ssh veze, te se pomo ću Diffie-Helman algoritma sigurno razmjenjuje izme đu klijenta i poslužitelja, usput sigurno identificiraju ći poslužitelj
	- Nakon što je dogovoren klju č, sva daljnja komunikacija odvija se šifrirano jednim od raspoloživih algoritama za enkripciju, naj češ će Rijndael-128 (AES)
- •Sintaksa korištenja: znamo od ranije
- •evo kako zapravo izgleda razmjena klju čeva, uhva ćeno *snifferom*

**术 (Untitled) - Ethereal** 

File Edit View Go Capture Analyze Statistics Help

#### $\text{B} \mid \text{E} \mid \text{E} \times \text{B} \mid \text{E} \rightarrow \text{A} \rightarrow \text{B} \text{A} \rightarrow \text{A} \mid \text{A} \rightarrow \text{B} \mid \text{B} \rightarrow \text{A} \mid \text{B} \mid \text{B} \rightarrow \text{A} \mid \text{B} \rightarrow \text{B} \mid \text{B} \rightarrow \text{B} \mid \text{B} \rightarrow \text{B} \mid \text{B} \rightarrow \text{B} \mid \text{B} \rightarrow \text{B} \mid \text{B} \rightarrow \text{B} \mid \text{B} \rightarrow \text{B} \mid \text{B} \rightarrow \text{B}$

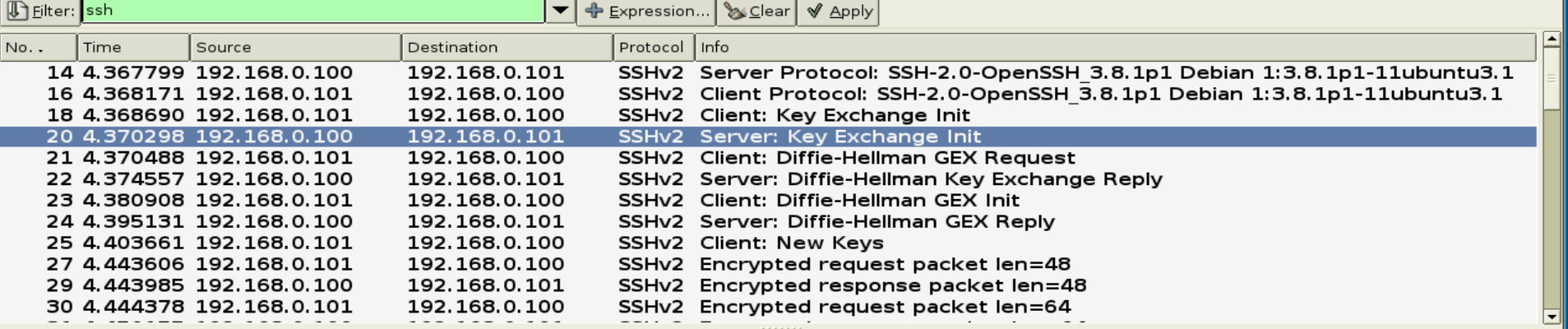

 $\Box$ o $\boxtimes$ 

- $\triangleright$  Frame 20 (662 bytes on wire, 662 bytes captured)
- Ethernet II, Src: 00:09:5b:19:e9:ec, Dst: 00:0b:db:15:b9:b4
- $\triangleright$  Internet Protocol, Src Addr: 192.168.0.100 (192.168.0.100), Dst Addr: 192.168.0.101 (192.168.0.101)
- $\triangleright$  Transmission Control Protocol, Src Port: ssh (22), Dst Port: 33079 (33079), Seq: 54, Ack: 662, Len: 608

**D** SSH Protocol

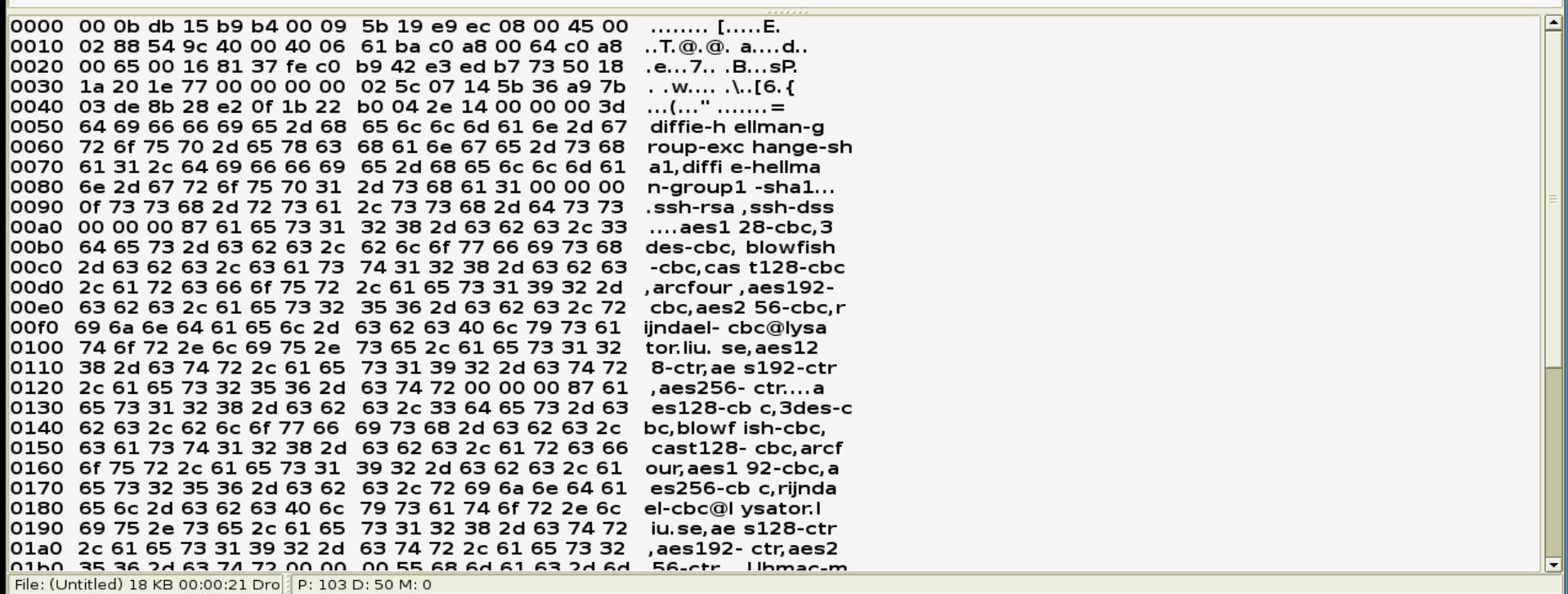

### **Zadatak 1 Zadatak 1**

- •• pomoću naredbe "man ssh" proučite neke opcije ssh klijenta te ih isprobajte
- $\bullet$ Ustanovite što rade opcije -v, -vv, -q, -p, -o, -c, -C (neke uz odgovaraju će parametre)
- $\bullet$  pokrenite ssh naredbu za spajanje na *student.math.hr* uz uklju čenu kompresiju podataka, forsirani ssh2 protokol, aes128-cbc na čin šifriranja i opširno ispisivanje dijagnosti čkih poruka prilikom spajanja

#### **ssh –napredne opcije napredne opcije**

- •Spomenut ćemo još neke napredne opcije koje nam omogu ćuje SSH:
	- "tuneliranje" X windows aplikacija kroz ssh vezu, tj. lokalni prikaz X windows aplikacija koje se zapravo izvršavaju na ra čunalu na koje smo se prijavili ssh vezom
	- "tuneliranje" portova, putem enkriptirane ssh veze mogu će je napraviti siguran "tunel" npr izme đu udaljenog porta 23 (telnet) ra čunala na koje smo se prijavili putem ssh protokola i lokalnog porta npr. 10023, te ćemo telnetom na lokalni port 10023 zapravo dobiti port 23 na udaljenom ra čunalu, kroz sigurnu SSH vezu
	- sftp podsustav kao sigurna alternativa ftp-u

### **ftp (***File Transfer Protocol File Transfer Protocol* **(**

- protokol iz aplikacijskog sloja, koristi se za prijenos datoteka između računala baziranih na TCP/IP mrežama
- FTP poslužitelj sluša na portu 21, koristi TCP protokol
- •tako đer nesiguran protokol koji ne koristi enkripciju
- •zamjena je sftp (*SSH File Transfer Protocol* (

### **Način rada FTP in rada FTP-a**

- •FTP poslužitelj sluša na portu 21
- •klijent uspostavlja konekciju i prijavljuje se korisni čkim imenom i lozinkom
- •uspostavlja se kontrolni kanal, putem kojeg klijent može izlistavati direktorije i datoteke, zatražiti prijenos neke datoteke ili postaviti neku datoteku na FTP poslužitelj
- •Za prijenos podataka otvara se novi, podatkovni kanal kojim se prenose podaci
- •• postoji nekoliko vrsta rada s obzirom na otvaranje podatkovnog kanala i sam prijenos podataka:
	- **Aktivni mod** – FTP klijent otvara slu čajno odabrani port ve ći od 1023, šalje poslužitelju broj tog porta i čeka TCP vezu od strane FTP poslužitelja sa polaznog porta broj 21 na taj odabrani port, te nakon toga po činje sam prijenos podataka

#### **Način rada FTP in rada FTP-a**

- **Pasivni mod** kad FTP klijent nije u mogućnosti primiti dolaznu TCP konekciju na slu čajno odabran visoki port npr zbog *firewalla*
- tada FTP server otvara visoki port (>1023) i dojavljuje svoju IP adresu i broj tog porta na koji se klijent treba spojiti nakon čega po činje prijenos podataka
- Pasivni mod se uklju čuje naredbom **PASV** nakon čega server vra ća nešto poput "227 Entering Passive Mode (192,84,105,1,4,1) gdje su prva 4 broja IP adresa, a zadnja dva port, i to na na čin da se prvi broj od ta dva množi sa 256 i pribraja drugom (pa je ovdje port  $4*256+1=1025$
- **Napredni pasivni mod –** isto kao pasivni mod, ali server šalje samo broj porta a pretpostavlja se da je IP isti

## **Anonimni FTP Anonimni FTP**

- •Još uvijek vrlo korišten način distribucije raznih datoteka i softvera je korištenje anonimnog ftp pristupa, gdje se korisnik logira korisni čkim imenom *anonymous,* a kao lozinku koristi svoju e-mail adresu.
- **Zadatak 2**: prijavite se ftp klijentom na poslužitelj [ftp.funet.fi](ftp://ftp.funet.fi/) kao anonimni korisnik, prona đite datoteku README i preuzmite ju na svoje ra čunalo, te u njoj prona đite koju je konfiguraciju poslužitelj [ftp.funet.fi](ftp://ftp.funet.fi/) imao 1990-e godine
- ( z n a či: prvo se logirati na *studenta.* Zatim ukucati *ftp [ftp.funet.fi](ftp://ftp.funet.fi/)*, za username upisati *anonymous*, za password bilo što, *ascii*, *get README*, *bye* )

# **SMTP**

- SMTP *Simple Mail Transfer Protocol* je standard za prijenos i isporuku elektroni čke pošte me đu ra čunalima na Internetu. Kad god pošaljete poruku elektroničke pošte, bilo preko nekog *webmaila* ili npr MS Outlooka, razmjena pošte izme đu polaznog i odredišnog poslužitelja odvija se putem SMTP protokola
- S obzirom da je protokol napisan isklju čivo kao tekstualni za razmjenu ASCII datoteka, otkad se pojavila potreba za razmjenom programa i ostalih binarnih datoteka koristi se enkodiranje 8-bitnog sadržaja u 7-bitni ASCII oblik (MIME)
- SMTP poslužitelj standardno sluša na portu 25

# **Relaying Relaying**

- •Kad korisnik s osobnog ra čunala želi poslati e-mail poruku, koristi se tzv. postupak proslijeđivanja *(relaying) –* korisnik se spaja na port 25 gdje sluša **SMTP poslužitelj**, te ako je korisnikova IP adresa u dozvoljenom rasponu adresa za koje se dopušta proslije đivanje pošte poruka (izbacuju se one s kojih dolazi spam) poruka se preuzima od strane poslužitelja koji ju dalje šalje na odredište
- • **Kako se zna koje ra čunalo prima e-mail za koju domenu?**
	- Svaka domena ima u svom **DNS sustavu** (idu ć e vježbe) tzv. MX zapis (mail exchanger) koji pokazuje na ra čunalo koje prima mail za tu domenu, dakle kad želimo poslati e-mail na [igor.jelaska@math.hr](mailto:igor.jelaska@math.hr), SMTP poslužitelj prvo pita DNS poslužitelj koje ra čunalo prima mail za math.hr domenu, dobija odgovor da je to mail.math.hr, spaja se na njega i isporu čuje mu poruku na slijede ći na čin:

## **Isporuka po Isporuka po šte**

- • želimo na adresu e-pošte [igor.jelaska@math.hr](mailto:igor.jelaska@math.hr) **ru čno** (da nau čimo kako to server radi) isporu čiti neku poruku. To radimo na slijede ći na čin:
- •Naredbom telnet spojimo se na port 25 poslužitelja mail.math.hr
- •Server odgovara "220 mail.math.hr ESMTP"
- • Šaljemo naredbu "HELO *hostname*" gdje je *hostname* ime našeg ra čunala, kako bi se predstavili odredišnom poslužitelju
- •Server odgovara "250 mail.math.hr"
- •Šaljemo naredbu "MAIL FROM: naša@email.adr esa" (pošiljatelj)
- •Server odgovara "250 2.1.0 Ok"
- •• Šaljemo naredbu "RCPT TO: <u>igor.jelaska@math.hr</u>" (primatelj)
- •Server odgovara "250 2.1.5 Ok"
- •Šaljemo naredbu "DATA"
- •Server odgovara kako završiti poruku
- •Pišemo tijelo poruke, kad smo gotovi odemo u novi red, napišemo to čku i stisnemo enter
- 03.12.2007. Mreže računala Vježbe 07 17 •Pogledajmo kako to izgleda na primjeru:

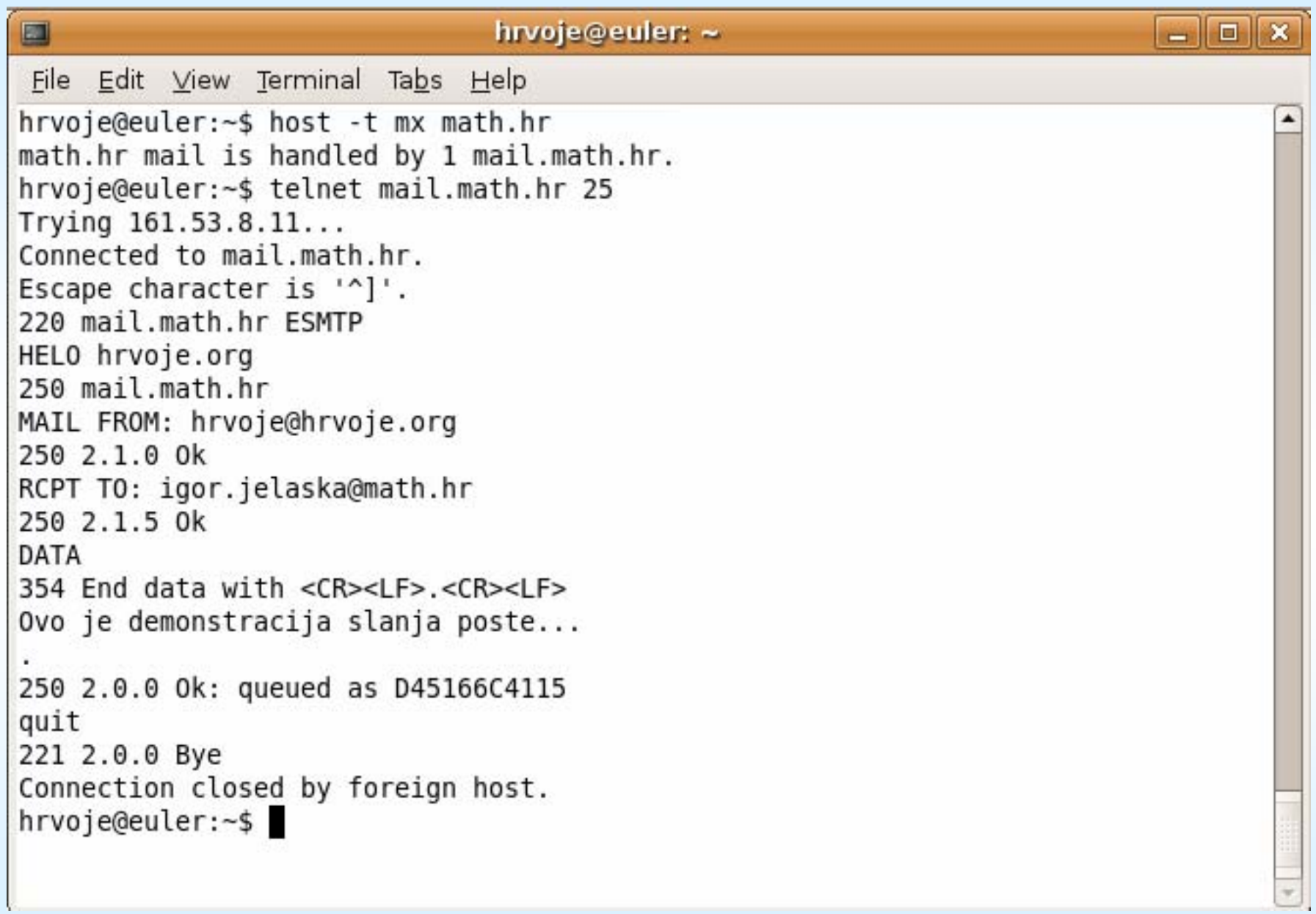

### **Zadatak 4 Zadatak 4**

- K o ris t e ći isklju čivo naredbu telnet i gornji primjer kao referencu, direktno se spajaju ći na odredišni e-mail poslužitelj pošaljite na e-mail asistenta neku poruku (napomene: prvo se spojite na *studenta*. Kada šaljete s fakulteta, onda umijesto *mail.math.hr* i *student.math.hr* treba pisati *mail* i *student* u koracima *telnet* i *HELO* )
- Saznajte koje ra čunalo prima e-mail za domene iskon.hr, predsjednik.hr, gmail.com, yahoo.com (vidi naredbu *host* na prethodnom slideu)
- Što mislite zbog čega gmail.com ima više razli čitih ra čunala koje primaju e-mail?